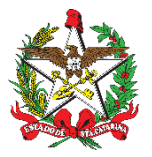

## **PROCEDIMENTO PARA AVERBAÇÃO DE TEMPO DE SERVIÇO**

## **1 OBJETIVO E INFORMAÇÕES**

a) Este procedimento tem como objetivo fixar os fluxos para o processo de Averbação de Tempo de Serviço, realizado para contabilizar o período total trabalhado pelo militar, com vistas à aquisição de direitos decorrentes do tempo de serviço, como por exemplo: reserva remunerada e licença especial.

b) Execução: Comando de BBM/Dir/EMG.

c) Versão: quinta (V5).

## **2 REFERÊNCIAS**

a) Art. 143 e art. 161 da Lei nº 6.218, de 10 de setembro de 1983;

b) Art. 201, § 9º-A, da Constituição Federal de 1988, incluído pela EC nº 103/2019;

c) Art. 24-J do Decreto-Lei nº 667/1969, incluído pela Lei Federal nº 13.954/2019.

## **3 ENTRADA**

- a) Requerimento de Averbação de Tempo de Serviço.
- b) Certidão de Tempo de Serviço / Contribuição / Narratória.

### **4 DETALHAMENTO DE ATIVIDADE**

#### **4.1 MILITAR SOLICITANTE**

4.1.1 Entregar a certidão:

a) Entregar certidão de tempo de serviço / contribuição / narratória original, sem rasuras e/ou marcações, ao B1 da unidade e solicitar o requerimento de averbação, de acordo com os modelos em anexo.

b) Aguardar a conferência dos documentos que será realizada pelo B1 da unidade.

(\*) Obs.: Se o B1 informar que a documentação está correta, aguardar o processamento da averbação pela DP.

c) Se o B1 solicitar correção/substituição do documento, corrigir a documentação, adotando as providências e orientações indicadas.

## **4.2 B1 DA OBM**

4.2.1 Providenciar requerimento:

a) Providenciar requerimento de averbação de tempo de serviço, conforme modelos em anexo.

4.2.2 Receber a documentação:

a) Receber e verificar se todos os documentos foram entregues e se estão de acordo com os requisitos mínimos para utilização.

4.2.3 Autuar o processo:

a) Cadastrar "Processo Digital" no Sistema de Gestão de Processo Eletrônico (SGPe).

b) Setor de Competência: CBMSC/DP/CEM.

c) Interessado: Nome do Bombeiro Militar solicitante.

d) Assunto: 159 (Averbação de Tempo de Contribuição).

e) Controle de acesso: Público.

f) Incluir as peças no SGPe, digitalizando os documentos físicos recebidos do militar solicitante e inseri-los, um de cada vez, no sistema (atentar para que os documentos fiquem legíveis).

(\*) Obs.: É importante preencher o campo "Nome" com a nomenclatura padrão estabelecida no quadro de Entrada (item 3), apresentado no início deste PAP.

g) Finalizada a inclusão de peças, é necessário clicar em "conferir peças" e posteriormente

encaminhar o processo cadastrado para a DP por meio do sistema. Para isto, clique em "Ações" e então em "Encaminhar". Posteriormente informe o motivo do encaminhamento e selecione o setor "CBMSC/DP/CEM" no sistema e clique em "Encaminhar".

h) Imprimir folha de rosto de protocolo de envio do SGPe (a primeira folha existente na pasta digital do processo cadastrado) ou fazer marcação do número de protocolo com carimbo e anexar requerimento e a documentação do militar solicitante. Não será necessário montar o processo com a capa tradicional.

i) O processo que estiver incorreto será recusado no SGPe. Para consultar as pendências do processo, acesse a aba "Tramitações" e clique em "Recusa do processo".

(\*) Obs.: Para realizar as alterações é necessário primeiro recebê-lo, clicando em "Ações" e então "Receber".

4.2.4 Solicitar correção ao militar:

a) Se o B1 da OBM ou à DP identificarem que existe documentação incorreta, o B1 da unidade deve solicitar ao militar a correção e/ou substituição dos documentos com divergências e aguardar a entrega da documentação correta.

4.2.5 Incluir peça corrigida no processo:

a) Após recebimento da documentação corrigida, acessar o SGPe, consultar o número de protocolo do processo a ser retificado e receber o processo.

b) Incluir no SGPe as peças corrigidas, digitalizando todos os documentos físicos recebidos do militar solicitante (atentar para que os documentos fiquem legíveis).

c) Finalizada a inclusão de peças, encaminhar o processo no SGPe para o setor "CBMSC/DP/CEM".

d) Informar ao militar solicitante a negativa da averbação, caso a DP sinalize pelo não preenchimento de requisitos para a Averbação de Tempo de Serviço, e adotar as instruções indicadas pela DP.

e) Após o encaminhamento do processo, todas as certidões originais deverão ficar arquivadas na ficha de alterações do militar na OBM.

#### **4.3 AUXILIAR DO CEM**

4.3.1 Analisar processo:

a) Acessar o SGPe diariamente e verificar na fila de trabalho os processos de Averbação de Tempo de Serviço.

b) Abrir o cadastro do processo a ser trabalhado e verificar o preenchimento correto do tipo de processo (Processo Digital), do setor de competência (CBMSC/DP/CEM), interessado (militar requerente) e assunto (Averbação de Tempo de Serviço).

c) Abrir a aba "Peças" e verificar se todos os documentos necessários estão no processo, além de identificar se eles se encontram na ordem e nomenclatura correta. Conferir também se os

documentos inseridos estão legíveis e preenchidos corretamente.

d) Se o cadastro do processo e/ou as peças estiverem incorretas: recusar o processo no SGPe, solicitando ao B1 a correção da pendência apontada. Se necessário, incluir outras informações a respeito da recusa de forma clara e detalhada, informando o que está incorreto e quais os procedimentos para correção.

4.3.2 Análise dos documentos para averbação:

a) Realizar análise de preenchimento dos requisitos para solicitação de averbação de tempo de serviço e fazer a conferência do cálculo de tempo de serviço do militar solicitante.

4.3.3 Observações durante a análise:

a) O nome, matrícula e graduação devem ser iguais tanto no requerimento, quanto na Certidão ou no Certificado e ainda no SIGRH.

b) Se o tempo de Serviço for privado deve-se fazer a subtração entre a data do primeiro

emprego e a data de nascimento para verificar a idade legal mínima para a atividade laborativa. Deste modo, até 18/12/2000 a idade legal era de 12 (doze) anos e após 19/12/2000 a idade legal passou a ser de 14 (quatorze) anos de idade.

c) Se não houver preenchimento dos requisitos para averbação: recusar o processo no SGPe, informando ao B1 da unidade a negativa da averbação, apresentando a justificativa pertinente e, se necessário, indicando as providências a serem tomadas.

d) Se a Certidão estiver incorreta/divergente e/ou rasurada: recusar o processo no SGPe,

solicitando a correção e/ou substituição da Certidão e aguardar o encaminhamento da documentação correta.

e) Se o cadastro do processo estiver incorreto: recusar o processo no SGPe, informando os itens que deverão ser corrigidos no cadastro do processo e aguardar retorno do processo corrigido.

(\*) Obs.: Imprimir mapa de tempo de serviço do militar e anotar o número do processo do SGPe e o número da nota para publicação, e após finalizado o processo, arquivar nas pastas de arquivo das averbações.

4.3.4 Elaborar despacho ao Diretor conforme modelo apropriado:

a) Tempo de serviço privado (certidão do INSS constando empresa(s) privada(s)) deve ser utilizado o despacho que menciona a incidência somente para passagem do Bombeiro Militar para a inatividade, sempre, independente da data de ingresso.

b) Tempo de serviço público (certidão expedida pela própria prefeitura fora do território de Santa Catarina ou certidão expedida por órgão ou secretaria fora do Estado de Santa Catarina), deve ser utilizado o despacho que menciona a incidência somente para passagem do Bombeiro Militar para a inatividade, sempre, independente da data de ingresso.

c) Tempo de serviço público (certificado ou certidão das Forças Armadas de tempo de serviço prestado às Forças Armadas, certidão do INSS constando em empresa pública ou de sociedade de economia mista) ou municipal (certidão do INSS constando de prefeitura ou certidão expedida pela própria prefeitura), dentro do território de Santa Catarina, deve ser utilizado o modelo de despacho conforme a data de ingresso no Corpo de Bombeiros Militar. Assim, para este caso, os Bombeiros Militares que ingressaram até 17 de abril de 1991, devem utilizar o despacho que menciona a incidência na aposentadoria e na Licença Especial. E quando os Bombeiros Militares ingressaram a partir de 18 de abril de 1991, deve ser utilizado o Despacho que menciona a incidência somente na aposentadoria.

d) Bombeiros Militares que trabalharam em outro órgão ou Secretaria da Administração do Estado de Santa Catarina deve se utilizar o despacho que menciona a incidência na aposentadoria e na Licença Especial, sempre, independente da data de ingresso no Corpo de Bombeiros Militar.

e) Tempo de contribuição ao IPREV (INFORMAÇÃO do IPREV) deve-se utilizar o despacho que menciona a incidência somente na aposentadoria. Para averbação de tempo de contribuição durante afastamento de LTIP, somente será aceito a "Informação de Contribuição ao IPREV", sendo vedada a averbação de qualquer outro tempo de serviço durante o afastamento.

4.3.5 Elaborar Nota de Publicação:

a) Elaborar Nota para publicação conforme modelo.

b) Anexar peças no SGPe.

c) Anexar o despacho e a Nota para publicação no processo do SGPe.

d) Solicitar assinatura do Chefe do CEM e do Diretor de Pessoal no despacho e na nota para publicação.

4.3.6 Encaminhar nota para publicação:

a) Encaminhar nota para publicação em formato editável (.doc) para o endereço eletrônico ajgsec@cbm.sc.gov.br, solicitando publicação em BCBM.

(\*) Obs.: Após publicação em BCBM, inserir a peça da publicação no SGPe.

4.3.7 Inserir no SIGRH:

a) Inserir averbação de tempo de serviço no SIGRH (menu do sistema >> previdência >> averbações >> manter períodos averbados) inserir a matrícula e clicar em "Novo".

b) Em "Número do processo" digitar o número do processo no SGPee digitar a data da averbação que consta no despacho em: "Data da averbação". Digitar a data da averbação que consta no despacho em "Data do pedido".

c) Em "Identificação / órgão expedidor da certidão" digitar o órgão emissor da certidão. Em "Tipo da averbação" escolher o código conforme despacho.

d) Em "Período averbado" digitar as datas inicial e final de cada período da certidão. Em "Total líquido de dias" digitar o número total de dias do período. Em "Tipo de regime previdenciário" escolher a opção conforme despacho.

e) Clicar em "Documento" e em "Dados da publicação" digitar o número da BCBM em "Número da publicação". Digitar a data da publicação em "Data da publicação". Em "Tipo de publicação" escolher: "INTERNO".

f) Em "Meio de publicação oficial" escolher: "BOLETIM DO COMANDO GERAL". Após, clicar em "Inserir período".

(\*) Obs.: Repetir as ações se a Certidão contiver mais de um período. Para finalizar a inclusão deve-se clicar em "Incluir".

(\*\*) Obs.: Após a inserção no SIGRH, inserir a peça da inserção no SGPe.

4.3.8 Arquivar processo:

a) Após a inserção das peças de publicação e de averbação do SIGRH no SGPe, inserir o motivo de arquivamento do processo e arquivá-lo.

#### **4.4 CHEFE DO CEM**

4.4.1 Analisar processo de averbação:

a) Analisar processo de averbação de tempo de serviço no SGPe.

b) Assinar despacho e nota para publicação.

4.4.2 Acessar o SGPe e consultar a fila de trabalho:

a) Assinaturas pendentes.

b) Assinar digitalmente o despacho e a nota para publicação.

(\*) Obs.: Em caso de divergências, informar as providências para correção.

#### **4.5 DIRETOR DE PESSOAL**

4.5.1 Analisar processo de averbação:

a) Analisar processo de averbação de tempo de serviço no SGPe.

b) Assinar despacho e nota para publicação.

- a) Assinaturas pendentes.
- b) Assinar digitalmente o despacho e a nota para publicação.
- (\*) Obs.: Em caso de divergências, informar as providências para correção.

## **5 SAÍDAS**

5.1 Nota de publicação da averbação de tempo de serviço. 5.2 Atualização do SIGRH.

### **6 ANEXO**

Anexo Único: Modelo de Requerimento.

### **7 PUBLICAÇÃO**

- a) SGPe: Processo CBMSC 00024396/2022.
- b) Publicar este PAP no Boletim do Corpo de Bombeiros Militar.
- c) Revogar a quarta versão.

Florianópolis, 16 de dezembro de 2022.

#### **Coronel BM HILTON DE SOUZA ZEFERINO**

Comandante-Geral do CBMSC (assinado digitalmente)

Senhor Diretor de Pessoal,

LEONARDO PACHECO BECK, Cb BM, Mtcl 930108-9, lotado na Diretoria de Pessoal do CBMSC, requer a **AVERBAÇÃO DE TEMPO DE SERVIÇO PÚBLICO – PREFEITURA MUNICIPAL DE ITAPEMA**. Tal solicitação encontra amparo no § 1º e inciso I do art. 143 da Lei nº 6.218, de 10 de fevereiro de 1983.

É a primeira vez que requer.

Nestes termos, pede o deferimento.

Florianópolis, 8 de janeiro de 2020.

Senhor Diretor de Pessoal,

LEONARDO PACHECO BECK, Cb BM, Mtcl 930108-9, lotado na Diretoria de Pessoal do CBMSC, requer a **AVERBAÇÃO DE TEMPO DE SERVIÇO PÚBLICO – ESTADO DO PARANÁ**. Tal solicitação encontra amparo no § 1º e inciso I do art. 143 da Lei nº 6.218, de 10 de fevereiro de 1983.

É a primeira vez que requer.

Nestes termos, pede o deferimento.

Florianópolis, 8 de janeiro de 2020.

LEONARDO PACHECO BECK, Cb BM, Mtcl 930108-9, lotado na Diretoria de Pessoal do CBMSC, requer a **AVERBAÇÃO DE TEMPO DE SERVIÇO – EXÉRCITO BRASILEIRO**. Tal solicitação encontra amparo no § 1º e inciso I do art. 143 da Lei nº 6.218, de 10 de fevereiro de 1983.

É a primeira vez que requer.

Nestes termos, pede o deferimento.

Florianópolis, 8 de janeiro de 2020.

LEONARDO PACHECO BECK, Cb BM, Mtcl 930108-9, lotado na Diretoria de Pessoal do CBMSC, requer a **averbação de tempo de serviço privado (INSS)**. Tal solicitação encontra amparo no § 1º e inciso I do art. 143 da Lei nº 6.218, de 10 de fevereiro de 1983, art. 201, § 9º-A, da CRFB, e art. 24-J do Decreto-Lei nº 667/1969, e na redação dada pela Lei Federal nº 13.954/2019.

É a primeira vez que requer.

Nestes termos, pede o deferimento.

Florianópolis, 8 de janeiro de 2020.

Senhor Diretor de Pessoal,

LEONARDO PACHECO BECK, Cb BM, Mtcl 930108-9, lotado na Diretoria de Pessoal do CBMSC, requer a **AVERBAÇÃO DE TEMPO DE SERVIÇO PÚBLICO – POLÍCIA MILITAR DO ESTADO DE SANTA CATARINA**. Tal solicitação encontra amparo no § 1º e inciso I do art. 143 da Lei nº 6.218, de 10 de fevereiro de 1983.

É a primeira vez que requer.

Nestes termos, pede o deferimento.

Florianópolis, 8 de janeiro de 2020.

LEONARDO PACHECO BECK, Cb BM, Mtcl 930108-9, lotado na Diretoria de Pessoal do CBMSC, requer a V. Sª a **AVERBAÇÃO DE TEMPO DE CONTRIBUIÇÃO AO IPREV**, referente ao tempo passado em Licença para Tratar de Interesse Particular, no período de 01/01/2018 a 31/12/2020. Tal solicitação encontra amparo no art. 143 da Lei nº 6.218, de 10 de fevereiro de 1983, c/c §9º do art. 201 da Constituição Federal/88 e art. 24-J do Decreto-Lei nº 667/1969, na redação dada pela Lei Federal nº 13.954/2019.

É a primeira vez que requer.

Nestes termos, pede o deferimento.

Florianópolis, 8 de janeiro de 2020.

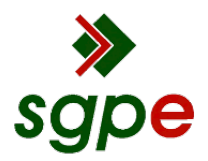

**Assinaturas do documento**

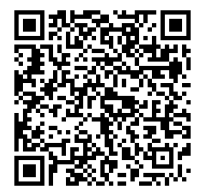

# Código para verificação: **VD429JZ6**

Este documento foi assinado digitalmente pelos seguintes signatários nas datas indicadas:

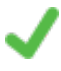

**HILTON DE SOUZA ZEFERINO** (CPF: 000.XXX.359-XX) em 16/12/2022 às 13:55:14 Emitido por: "SGP-e", emitido em 28/02/2019 - 14:10:50 e válido até 28/02/2119 - 14:10:50. (Assinatura do sistema)

Para verificar a autenticidade desta cópia, acesse o link https://portal.sgpe.sea.sc.gov.br/portal-externo/conferenciadocumento/Q0JNU0NfOTk5Ml8wMDAyNDM5Nl8yNDQyN18yMDIyX1ZENDI5Slo2 ou o site https://portal.sgpe.sea.sc.gov.br/portal-externo e informe o processo **CBMSC 00024396/2022** e o código **VD429JZ6** ou aponte a câmera para o QR Code presente nesta página para realizar a conferência.

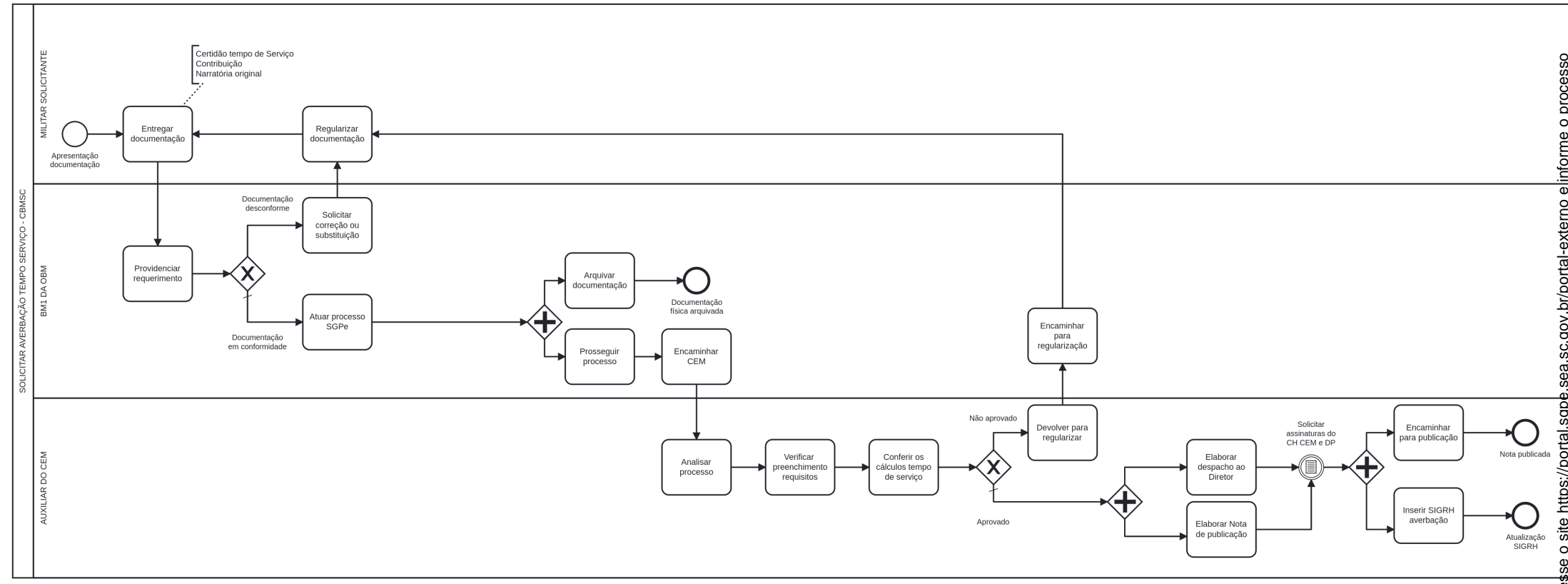

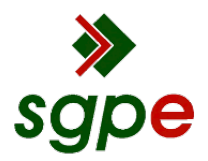

**Assinaturas do documento**

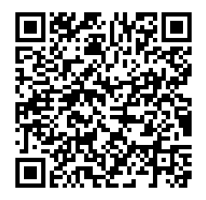

# Código para verificação: **VF2K4N68**

Este documento foi assinado digitalmente pelos seguintes signatários nas datas indicadas:

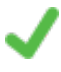

**HILTON DE SOUZA ZEFERINO** (CPF: 000.XXX.359-XX) em 20/12/2022 às 16:39:21 Emitido por: "SGP-e", emitido em 28/02/2019 - 14:10:50 e válido até 28/02/2119 - 14:10:50. (Assinatura do sistema)

Para verificar a autenticidade desta cópia, acesse o link https://portal.sgpe.sea.sc.gov.br/portal-externo/conferenciadocumento/Q0JNU0NfOTk5Ml8wMDAyNDM5Nl8yNDQyN18yMDIyX1ZGMks0TjY4 ou o site https://portal.sgpe.sea.sc.gov.br/portal-externo e informe o processo **CBMSC 00024396/2022** e o código **VF2K4N68** ou aponte a câmera para o QR Code presente nesta página para realizar a conferência.